# **Pire - Pi-forall's Refactorer**

**Andreas Reuleaux** 

## **Table of Contents**

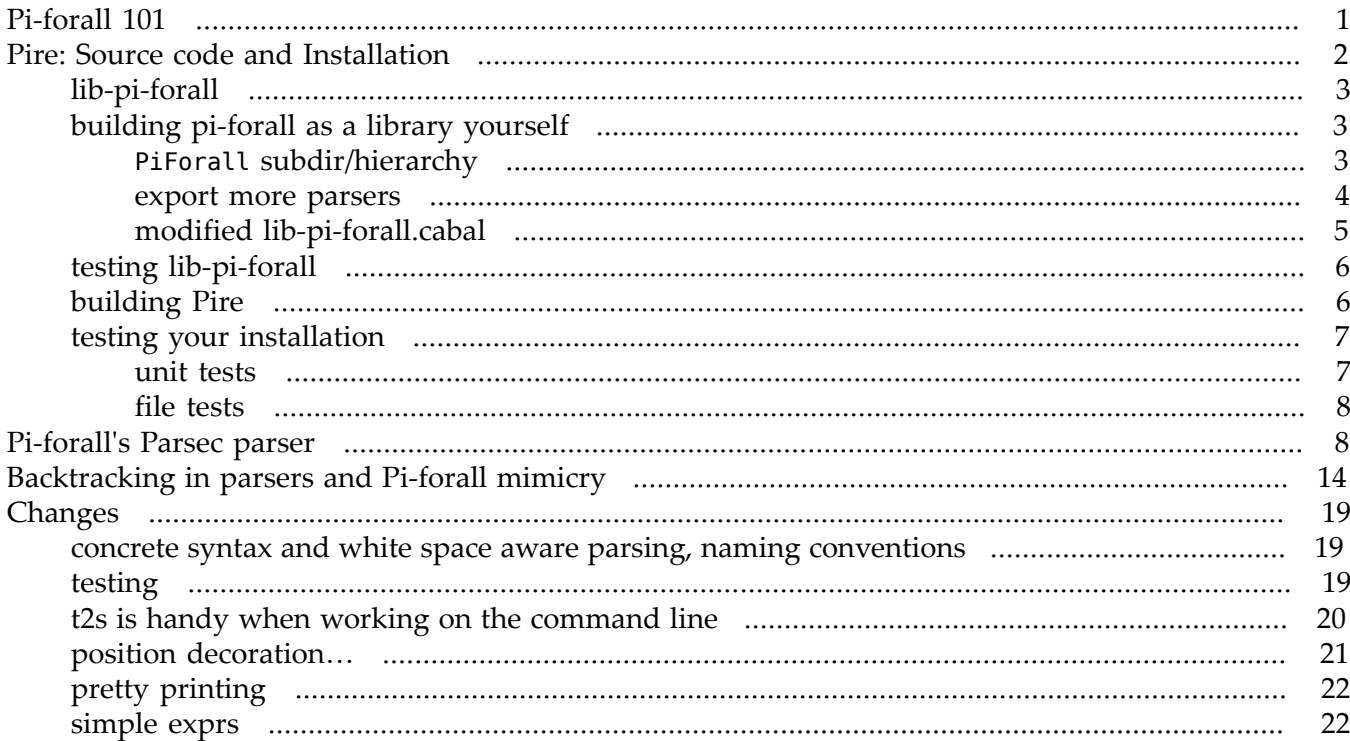

## <span id="page-0-0"></span>Pi-forall 101

Starting from just the bare minimum of language constructs:

 $a, A :=$ -- variables  $\mathsf{x}$ -- lambda abstraction<br>-- lambda abstraction \x . a x b -- function application<br>(x: A) -> B -- function type constructor (aka pi-types)  $x<sub>b</sub>$ -- the type of types x: Type

Pi-forall is presented at various stages of increasing complexity in the course of Stephanie's discussion:

- More language constructs are added: type annotations, sigma types, propositional equality etc.
- The notion of (definitional) equality is refined from initially just alpha equivalence to beta-equivalence later.
- Constructors for new data types are introduced.

The language is a real dependently typed language:

- in that types are just expressions (by convention lower case letters are used for expressions, upper case letters for types)
- function type constructors (aka pi-types) are binders (the x in  $(x: A) \rightarrow B$  can appear in B)
- any type has type Type (the "type in type"-axiom), a simple rule to make Pi-forall's type system consistent (but inconsistent as a logic, not taking into account different universe levels).

The language is somehow limited:

- in that there are nor checks for totality or termination,
- there is no means to execute Pi-forall programs currently
- there are no (proof) tactics .

At the same time some aspects of Pi-forall are relatively elaborated:

- the notion of beta-equivalence for definitional equality eg., as mentioned above.
- Variables can be marked as *erasable*, ie. needed only for type checking, not at runtime. (Those are different from *implicit arguments*: there aren't any implicit arguments allowed in Pi-forall).
- A simple module system is provided.

Pi-forall's type system is certainly its most interesting part and in the center of Stephanie's discussion: how the typing rules can be broken down into corresponding checking and inference rules, and are reflected in the implementation.

One aspect of Pi-forall's *implementation* should be mentioned as well however: heavy use is made of the *Unbound* library internally, also developed by Stephanie Weirich, together with Brent Yorgey, which handles many things automatically that otherwise would be laboursome to implement:

- binding of variables (by means of Church encodings)
- alpha equivalence
- finding free variables
- substitution, and more.

## <span id="page-1-0"></span>**Pire: Source code and Installation**

*Installation instructions for* Pire *as of December 2015 (tested w* ghc 7.8.4, and 7.10.3)/

You will need a patched version of Pi-forall, that provides *Pi-forall as a library*, before you can continue with *Pire*'s installation below.

There are two ways to obtain this patched version:

- get if from the pire website, as explained below: [#lib\\_pi\\_forall](#page-2-0), recommended, simple
- or patch it yourself, #build pi yourself

## <span id="page-2-0"></span>**lib-pi-forall**

• just visit the pire website at<http://a-rx.info/pire>, download the .tgz file there: [http://a-rx.info/stat](http://a-rx.info/static/lib-pi-forall.tgz)[ic/lib-pi-forall.tgz,](http://a-rx.info/static/lib-pi-forall.tgz) and unpack it:

\$ tar xvpzf lib-pi-forall.tgz

- continue either with [#testing\\_lib\\_pi\\_forall](#page-5-0) (optional)
- or with *Pire*'s installation [#building\\_pire](#page-5-1)

## <span id="page-2-1"></span>**building pi-forall as a library yourself**

Using the version from the pire website is the most straightforward approach, but patching Pi-forall yourself is not that difficult either:

Start by creating a copy of Pi-forall's full version (as found in its *full* directory):

```
$ git clone https://github.com/sweirich/pi-forall
as of December 2015, you will need a patched version, with changes for ghc 7.10.3:
$ git clone https://github.com/reuleaux/pi-forall
$ cd pi-forall
$ cp -rp full lib-pi-forall
$ cd lib-pi-forall
```
Now you will want to make these changes:

- 1. create a PiForall subdirectory/hierarchy, [#subdir](#page-2-2)
- 2. make some more parser functions available for testing: [#export\\_more\\_parsers](#page-3-0)
- <span id="page-2-2"></span>3. and in addition you will need a modified [#lib-pi-forall.cabal](#page-4-0) file

#### PiForall **subdir/hierarchy**

The idea of creating a PiForall subdirectory/hierarchy is simple, really: all of Pi-forall's source files: Syntax.hs, Parser.hs etc. should live in src/PiForall (thus src/PiForall/Syntax.hs etc) rather than just in the src directory originally.

Thus move them there for starters (assuming that you are in the *lib* directory):

```
$ mkdir src/PiForall
$ mv src/*.hs src/PiForall
```
Now the import lists of these source files need to be adjusted, too: Instead of

```
import Syntax...
```
you will want

```
import PiForall.Syntax...
```
and likewise for the other imports, in each of Pi-forall's source files. This can be achieved easily in one go in the shell (assuming a Unix/Linux/Mac system here):

```
$ find ./src -name "*" | egrep "\.hs$" | xargs sed -i \
-e "s/ Syntax/ PiForall.Syntax/g" \
-e "s/ Parser/ PiForall.Parser/g" \
-e "s/ TypeCheck/ PiForall.TypeCheck/g" \
-e "s/ Main/ PiForall.Main/g" \
-e "s/ LayoutToken/ PiForall.LayoutToken/g" \
-e "s/ Equal/ PiForall.Equal/g" \
-e "s/ Environment/ PiForall.Environment/g" \
-e "s/ PrettyPrint/ PiForall.PrettyPrint/g" \
-e "s/ Modules/ PiForall.Modules/g" \
```
This is a single command pipeline in the shell, really, even though it is spread out over several lines here: you can just cut/copy these lines with your mouse, and paste them into your shell. Convince yourself that this command has succeeded by looking at one of the source files (Parser.hs eg.) at least.

#### <span id="page-3-0"></span>**export more parsers**

Now you will want to make some more parsers available for testing:

Again, the idea is simpler than the command to achieve this: While the parser originally exports only three functions:

```
module Parser
   (
    parseModuleFile,
    parseModuleImports,
    parseExpr
   )
   where
```
we will want a much longer export list, like so:

```
module PiForall.Parser
   (
    parseModuleFile,
    parseModuleImports,
    parseExpr
  , arg
  , dconapp
  , expr
  , impOrExpVar
  , bconst
  , varOrCon
  , ifExpr
  , trustme
  , refl
   , typen
  , lambda
  , letExpr
  , sigDef
  , valDef
  , dataDef
```

```
 , decl
 , match
 , caseExpr
 , natenc
 , substExpr
 , expProdOrAnnotOrParens
 , constructorDef
 , telescope
 , whiteSpace
  )
 where
```
You could just edit the Parser.hs file by hand, and create this long export list.

Again, this can be achieved with a shell command instead:

```
$ sed -i '/,/{N; s/\n.*parseExpr/&\
     , arg\
     , dconapp\
     , expr\
\lambda , bconst\
     , varOrCon\
     , ifExpr\
     , trustme\
     , refl\
     , typen\
     , lambda\
     , letExpr\
\lambda , sigDef\
     , valDef\
     , dataDef\
     , decl\
\overline{\phantom{0}} , match\
     , caseExpr\
     , natenc\
     , substExpr\
     , expProdOrAnnotOrParens\
\setminus , constructorDef\
     , telescope\
\lambda , whiteSpace\
/g; $!P ; $!D }' ./src/PiForall/Parser.hs\
```
#### <span id="page-4-0"></span>**modified lib-pi-forall.cabal**

Last, but not least, you will need a modified lib-pi-forall.cabal file (in your *lib-pi-forall* directory): get it from the pire website: <http://a-rx.info/pire>

or just follow this link: <http://a-rx.info/static/lib-pi-forall.cabal>

Ie. even though you are building Pi-forall as a lib yourself, this one file you will want to download from the version already prepared on the pire website (I had to put it somewhere).

### <span id="page-5-0"></span>**testing lib-pi-forall**

The following steps of creating a local Pi-forall sandbox (in your *lib-pi-forall* directory) are not strictly necessary:

```
$ cabal sandbox init
$ cabal update
$ cabal install highlight-versions
$ cabal install --dry-run | highlight-versions
$ cabal install
```
(assuming .cabal-sandbox/bin is in your path, and thus highlight-version is found).

But they allow you to do some experimentation on the *cabal repl* command prompt: You should be able eg. to load PiForall.Parser, PiForall.Main etc

```
$ cabal repl
>>> :l PiForall.Parser
>>> parseExpr " \\x . a "
>>> :l PiForall.Main
>>> goFilename "./test/Nat.pi"
>>> :l PiForall.Parser
>>> runFreshM (evalStateT (runParserT (do { whiteSpace; v <- expr; eof; return v}) []
  "<interactive>" " Succ n") emptyConstructorNames)
```
whereas later, from within *Pire*, you will be able to use *PiForall* only as a module

```
>>> :m +PiForall.Parser
```
or

```
>>> import qualified PiForall.Parser as P
```
(but not load it with :l any more, and thus only the functions explicitly exported will be available then).

## <span id="page-5-1"></span>**building Pire**

Now to install *Pire* itself:

```
$ git clone https://github.com/reuleaux/pire
$ cd pire
$ cabal sandbox init
```
tell cabal to use the modified [lib-pi-forall.cabal](#page-4-0) file (or more general: the lib-pi-forall sources, adjust the path to your needs):

```
$ cabal sandbox add-source .../lib-pi-forall
```
maybe convince yourself that this step did work:

```
$ cabal sandbox list-sources
```
and proceed with the installation:

```
$ cabal update
$ cabal install highlight-versions
$ cabal install --dry-run | highlight-versions
```
and if happy with this dry run, do the real installation:

\$ cabal install

If everything went fine, you should be able to use Pire on the cabal repl command line (try to access Pi-Forall's parser eg.):

\$ cabal repl

```
>>> :m +PiForall.Parser<br>>>> parseExpr " \\x
\gg parseExpr " \setminus \setminus x . a "
```
or

```
>>> import PiForall.Parser as P
```
Load some Pire modules and play with them (the P module is just a laundry list of further imports, for convenience, *P* for *Pire*):

```
>>> :l P
>>> lam "x" $ V "z"
Lam "x" (Scope (V (F (V "z"))))
```
### <span id="page-6-0"></span>**testing your installation**

Last, but not least, run some tests, there are

- 1. unit tests: [#utests](#page-6-1)
- 2. file tests: [#filetests](#page-7-0)
- 3. doctests

<span id="page-6-1"></span>4. roundtrip test

#### **unit tests**

```
$ cabal configure --enable-tests
$ cabal repl utest
```
load them with either

>>> :l tests/Tests.hs

or

>>> :l Tests

and run them

>>> main' "\*"

or just:

>>> main

#### <span id="page-7-0"></span>**file tests**

likewise for the file tests, eg.:

```
>>> :l tests/FileTests.hs
>>> main' "*"
```
<span id="page-7-1"></span>todo: update the (simpler now) testing steps !

## **Pi-forall's Parsec parser**

While Pi-forall's parser is arguably its least interesting part (and barely mentioned in Stephanie's lectures) parsing is the starting point for any serious implementation (and hence refactoring) work.

Moreover, as the absy parser developed here is merely a rewrite of Pi-forall's *Parsec* parser in *Trifecta*, some examples, of how this Parsec parser can be used, may be worth looking at, both as a Parsec recap, and to get in first touch with some Pi-forall code.

Say we are given a small Pi-forall input file Sample.pi with some function declarations:

```
-- -*- haskell -*-
-- Sample.pi
module Fac where
import Nat
-- data Nat : Type where
-- Zero
-- Succ of (Nat)
two : Nat
two = Succ (Succ Zero)
-- adapted from nat_eq in Nat
-- cf also http://mazzo.li/posts/AgdaSort.html
nat_leq : Nat -> Nat -> Bool
nat \text{leg} = \setminus x y.
   case x of
      Zero -> True
      Succ m -> case y of
             Zero -> False
             Succ n \rightarrow nat leq m n
fac: Nat -> Nat
fac = \n\pi. if nat leq n 0 then 1 else mult n (fac (minus n 1))
```

```
foo: Nat -> Nat
foo = \n\times fac (mult 2 n)
bar: Nat -> Nat
bar = \n. let fac = ((x \cdot y)(x \cdot x)) : \mathbb{R} -> Nat in plus (foo n) (fac (mult 3 n))
```
Never mind too much the details of those declarations at this point, just note a few points:

- The factorial function fac is defined the usual way, and requires the notion of natural numbers (Nat) together with some operations on them (mult, minus). Those we import from the Nat module, not shown here, but available with Pi-forall's source as well.
- We need so few things from Nat here, that we could have defined them ourselves, the commented out Nat data type definition gives a taste of what they'd look like, and indeed: doing so was useful when developing the Trifecta parser, as parsing a single file obviously is a easier than handling module imports.
- Pi-forall allows for Haskell-style comments.
- The remaining functions may serve as examples for some simple refactorings later.
- nat\_leq (less or equal on naturals) and two exercise the Nat data type, and note how the case expression uses layout syntax (as in Haskell), ie. requires layout parsing.
- The very first -- haskell -- line was just a means to get some (Haskell) syntax highlighting in Emacs for Pi-forall programs.

The usual way of interacting with Pi-forall is calling its goFilename function in Main.hs, which parses, typechecks, and pretty-prints the given Pi-forall source file, in the case of Sample.pi above:

```
>>> import PiForall.Main
>>> goFilename "samples/Sample.pi"
processing Sample.pi...
Parsing File "samples/Nat.pi"
Parsing File "samples/Sample.pi"
type checking...
Checking module "Nat"
Checking module "Fac"
module Fac where
import Nat
two : Nat
two = 2nat_leq : Nat -> Nat -> Bool
nat\_leg = \x y.
             case x of
               Zero -> True
                (Succ m) ->
                  case y of
                    Zero -> False
                    (Succ n) -> nat_leq m n
fac : Nat -> Nat
fac = \n\cdot if nat_leq n 0 then 1 else mult n (fac (minus n 1))foo : Nat -> Nat
foo = \n\alpha. fac (mult 2 n)
bar : Nat -> Nat
bar = \n\times . let fac = \times . plus x 2 in plus (foo n) (fac (mult 3 n))
```
As can be seen:

- the output is quite readable and resembles the input, but all the comments are lost, as are the exact levels of indentation, newlines and parenthesis. The result is therefore of limited use for any refactoring efforts only, and this was the reason for developing another white space aware parser.
- Automatic conversions between different representations, like the one above for Nat from Succ (Succ Zero) to 2 in the function two, we don't want either for our refactoring purposes.
- The fact that our Sample.pi is also typechecked, cannot really be seen in the output above (except for the messages type checking… etc.), but is important for we don't want to concern ourselves with programs that are syntactically, but not type correct, and type checking gives us a means to ensure that.

While goFilename is a convenient way to parse, typecheck and pretty-print our Pi-forall code all in one go, sometimes we want more fine grained control, want to see intermediate results, the abstract syntax tree ie..

The following examples are meant as hints, how to "look under the hood" and discover more details, rather than as a complete description of the system.

Tip

The output of some of the following examples is very long, and has thus been shortened — not just by hand, but on the *ghci* (*cabal repl*) command line as well, to use them as doctests nevertheless. Having imported some modules initially:

import PiForall.Modules import PiForall.PrettyPrint import Control.Monad.Except import Data.Either.Combinators

we'd just write

runExceptT (getModules ["samples"] "Sample.pi")

eg., and see a list of modules being parsed, many lines of output ie., and we'd see the same list of modules, if we just return them after parsing:

runExceptT (getModules ["samples"] "Sample.pi") >>= return

We can get the result of the *Either* monad with *fromRight'* from the either package:

runExceptT (getModules ["samples"] "Sample.pi") >>= return . fromRight'

and we'd see the same output, if we *show* that list of modules and print the resulting *String*:

runExceptT (getModules ["samples"] "Sample.pi") >>= putStrLn . show . fromRight'

even though, technically, we are looking at the *String* representation of the modules here. Taking this one step further, we can shorten the output to the first 400 characters:

```
>>> runExceptT (getModules ["samples"] "Sample.pi") >>= putStrLn . ((+
+"...") . take 400) . show . fromRight'
Parsing File "samples/Nat.pi"
Parsing File "samples/Sample.pi"
```

```
[Module {moduleName = "Nat", moduleImports = [], moduleEntries = [Data
 "Nat" Empty [ConstructorDef "samples/Nat.pi" (line 12, column 3) "Zero"
 Empty,ConstructorDef "samples/Nat.pi" (line 13, column 3) "Succ" (Cons
 Runtime _ (Pos "samples/Nat.pi" (line 13, column 12) (TCon "Nat" []))
 Empty)],Sig is_zero (Pos "samples/Nat.pi" (line 15, column 11) (Pi (<(_1,
{TCon} "Nat" [ ]})> TyBool))),Def is zero (Po...
```
Adjust the following examples to your needs in this manner.

Assuming the module imports above, ie. initially just:

```
import PiForall.Modules
import PiForall.PrettyPrint
import Control.Monad.Except
import Data.Either.Combinators
```
you will need more imports in the course of the following examples (import them now, or later when needed):

```
import PiForall.Syntax
import PiForall.Parser
-- import Unbound.LocallyNameless
import Unbound.Generics.LocallyNameless
import Control.Monad.State.Lazy
import Text.Parsec
import qualified Data.Set as S
```
Given that our Sample.pi file imports the Nat module, we cannot use the parsing functions from Parser.hs directly, but only those from Module.hs (namely getModules). Cheating at the source code of goFilename we can get the abstract syntax tree of our Sample.pi file by running getModules in the *Control.Monad.Except* monad, like so:

```
>>> runExceptT (getModules ["samples"] "Sample.pi") >>= putStrLn . ((++"...") . take
 400) . show . fromRight'
Parsing File "samples/Nat.pi"
Parsing File "samples/Sample.pi"
[Module {moduleName = "Nat", moduleImports = [], moduleEntries = [Data "Nat" Empty
  [ConstructorDef "samples/Nat.pi" (line 12, column 3) "Zero" Empty,ConstructorDef
  "samples/Nat.pi" (line 13, column 3) "Succ" (Cons Runtime _ (Pos "samples/Nat.pi" (line
  13, column 12) (TCon "Nat" [])) Empty)],Sig is_zero (Pos "samples/Nat.pi" (line 15,
 column 11) (Pi (<math>-1</math>, {TCon "Nat" [1})> TyBool))), Def is_zero (Po...
```
The result is a list of modules, really: Nat.pi and Sample.pi, in the Either monad. Normally we'd be interested only in the *last* module parsed (Sample.pi ie. here, and again, only the beginning of the output is shown):

```
>>> runExceptT (getModules ["samples"] "Sample.pi") >>= putStrLn . ((++"...") . take
 400) . show . last . fromRight'
Parsing File "samples/Nat.pi"
Parsing File "samples/Sample.pi"
Module {moduleName = "Fac", moduleImports = [ModuleImport "Nat"], moduleEntries =
 [Sig two (Pos "samples/Sample.pi" (line 13, column 7) (TCon "Nat" [])), Def two (Pos
 "samples/Sample.pi" (line 14, column 7) (DCon "Succ" [Arg Runtime (Paren (Pos "samples/
Sample.pi" (line 14, column 13) (DCon "Succ" [Arg Runtime (DCon "Zero" [] (Annot
 Nothing))] (Annot Nothing))))] (Annot Nothing))),Sig nat_leq (Pos ...
```
Now we can use *disp* for pretty printing the result:

```
>>> runExceptT (getModules ["samples"] "Sample.pi") >>= return . disp . last . fromRight'
```

```
Parsing File "samples/Nat.pi"
Parsing File "samples/Sample.pi"
module Fac where
import Nat
two : Nat
two = 2nat_leq : Nat -> Nat -> Bool
nat_leq = \ x \ y.
              case x of
                Zero -> True
               (Succ m) ->
                   case y of
                     Zero -> False
                     (Succ n) -> nat_leq m n
fac : Nat -> Nat
fac = \n\pi. if nat leq n 0 then 1 else mult n ((fac ((minus n 1))))
foo : Nat -> Nat
foo = \n\alpha. fac ((mult 2 n))
bar : Nat -> Nat
bar = \n\lnlet fac = ((\x \cdot \text{plus} x 2) : \text{Nat} -> \text{Nat}) in
         plus ((foo n)) ((fac ((mult 3 n))))
```
If we were looking at the contents of just a single self-contained file, without any imports of other modules ie., say at a file Simple.pi:

```
-- Simple.pi
-- fromSuccess `liftM` parseFromFileEx (runInnerParser $ evalStateT (whiteSpace *> many
 decl) piInit) "samples/Simple.pi"
-- resp
-- parseFromFileEx (runInnerParser $ evalStateT (whiteSpace *> many decl) piInit)
 "samples/Simple.pi" >>= return . fromSuccess
-- parseFromFileEx (runInnerParser $ evalStateT (whiteSpace *> many decl) piInit)
 "samples/Simple.pi" >>= return . nopos . fromSuccess
module Fac where
-- caseExpr w/ prelude
-- case x of
-- Zero -> True
-- Succ m -> False
-- caseExpr w/ prelude
-- case y of
-- Zero -> False
-- Succ n -> nat_leq m n
-- caseExpr w/ prelude
-- case x of
-- Zero -> True
-- Succ m -> case y of
-- Zero -> False
-- Succ n -> nat_leq m n
```

```
-- lambdaPAs w/ prelude
- \setminus \times y .<br>-- case
     case x of
-- Zero -> True
-- Succ m -> case y of
-- Zero -> False
-- Succ n -> nat_leq m n
data Nat : Type where
   Zero
   Succ of (Nat)
two : Nat
two = Succ (Succ Zero)
nat leq : Nat -> Nat -> Bool
nat \text{leg} = \setminus x y.
  case x of
      Zero -> True
      Succ m -> case y of
             Zero -> False
             Succ n -> nat_leq m n
fac: Nat -> Nat
fac = \n\cdot if nat leq n 0 then 1 else mult n (fac (minus n 1))
```
then we could use parseModuleFile from Parser.hs directly. (We need to provide emptyConstructor-Names from Syntax.hs, so that the parser can collect information about data types and constructors found (Nat, Zero, Succ,…) running in the State monad internally):

```
>>> runExceptT (parseModuleFile emptyConstructorNames "samples/Simple.pi") >>= return .
  disp . fromRight'
Parsing File "samples/Simple.pi"
module Fac where
data Nat : Type where
    Zero
    Succ of (_ : Nat)
two : Nat
two = 2nat_leq : Nat -> Nat -> Bool
nat leq = \chi y .
                     case x of
                        Zero -> True
                        (Succ m) ->
                           case y of
                               Zero -> False
                               (Succ n) -> nat_leq m n
fac : Nat -> Nat
fac = \n\leq i \n\leq n \n\leq i \n\leq n \n\leq n \n\leq n \n\leq n \n\leq n \n\leq n \n\leq n \n\leq n \n\leq n \n\leq n \n\leq n \n\leq n \n\leq n \n\leq n \n\leq n \n\leq n \n\leq n \n\leq n \n\leq n \n\leq n \n\leq n \n\leq n \n\leq n \n\leq n \n\leq n \n\leq n \n\leq n \n\leq n \n\leq n \n\leq n \n\leq n \n\leq n \n\leq n \n
```
The situation is less complicated (does not require any file I/O) if we just want to parse a string as an expression:

```
>>> parseExpr " \\x . a "
Right (Pos "<interactive>" (line 1, column 4) (Lam (<(x,{Annot Nothing})> Pos
 "<interactive>" (line 1, column 11) (Var a))))
>>> fromRight' $ parseExpr " \\x . a
```
Pos "<interactive>" (line 1, column 4) (Lam  $\langle\langle x, \{\text{Annot Notining}\}\rangle\rangle$  Pos "<interactive>" (line 1, column 11) (Var a)))

Again, pretty printing is convenient for reading the result:

```
>>> disp $ fromRight' $ parseExpr " \\x . a "
\x . a
```
Parser.hs exports only parseModuleFile and parseExpr, but we can exercise the individual building blocks of the parser of course, by loading Parser.hs directly (the import as above, assumed already): ie. we can parse expressions, declarations, signature definitions, variables etc. (shown is parsing an expression):

```
>>> runFreshM (evalStateT (runParserT (do { whiteSpace; v <- expr; eof; return v}) []
  "<interactive>" " Succ n") emptyConstructorNames)
Right (Pos "<interactive>" (line 1, column 2) (App (Var Succ) (Var n)))
```
This time we have to "unpeel the onion" of our monad transformer stack ourselves: the aforementioned *StateT* keeps track of constructor names, and *FreshM* from unbound is responsible for names and variable bindings.

Note how, without any further knowledge of *Succ*, *Succ n* is just parsed as a function application. This may not be what we want: An admittedly ad-hoc prelude helps recognising *Succ* as a data constructor rather than as a regular function:

```
>>> let prelude = ConstructorNames (S.fromList ["Nat"]) (S.fromList ["Zero", "Succ"])
>>> runFreshM (evalStateT (runParserT (do { whiteSpace; v <- expr; eof; return v}) []
  "<interactive>" " Succ n") prelude)
Right (Pos "<interactive>" (line 1, column 2) (DCon "Succ" [Arg Runtime (Var n)] (Annot
 Nothing)))
```
## <span id="page-13-0"></span>**Backtracking in parsers and Pi-forall mimicry**

This chapter describes some implementation details: how Pire's Trifacta parser behaved differently from Pi-forall's Parsec parser originally, and how it mimics Pi-forall/Parsec's exact behaviour now.

These details may not be terribly important for understanding Pire's approach to refactorings, but maybe they are interesting as a bug hunting experience (if one may call Pire/Trifecta's original behaviour a bug), and they should give some insight, what's happening under the hood.

I have solved the problem of parsing A→BA→B (and similar more complicated cases, cf. the examples below) in exactly the same manner as Pi-forall does.

To make a long story short: All of Pi-forall's test files parse fine now (comparing the result of untie \$ parse … with Pi-forall's parser), as covered by the tests.

*tl;dr*

Strictly speaking: yes, maybe it's not that important, if the fresh variables used read as

 $\_$ ,  $\_1$ ,  $\_2$ ,  $\_3$ ,  $\_$  - as always in Pire's Trifecta parser's case (so far)

or as in Pi-forall/Parsec's case:

sometimes as  $\quad \_ , \_ 1, \_ 2, \_ 3, \dots$ at other times as  $\frac{2}{3}$ ,  $\frac{4}{3}$ , ... or  $-4$ ,  $-5$ ,  $-6$ , … but also as \_16, \_17, \_18, … etc.

depending on the level of parens / number of arrows etc.

Nevertheless, I feel much more comfortable now, that I have found a way to make my Trifecta parser behave exactly in Pi-forall's manner (*Pi-forall mimicry*), and understand what's going on.

I can thus continue to be very strict in my comparisons of results: *parse* & *untie* vs. Pi-forall's original parser, and would hope that this way, other possible subtle differences / future issues won't go unnoticed.

A few examples may be worth looking at (and yes, there is a system to this, it's just not obvious, how it works :-) ):

```
> import PiForall.Parser as P
> import Pire.NoPos
> import Data.Either.Combinators (fromRight')
> nopos $ fromRight' $ P.parseExpr "A->B"
Pi (<(_,{Var A})> Var B)
> nopos $ fromRight' $ P.parseExpr "A->B->C"
Pi (<(_,{Var A})> Pi (<(_1,{Var B})> Var C))
> nopos $ fromRight' $ P.parseExpr "A->B->C->D"
Pi (<(_,{Var A})> Pi (<(_1,{Var B})> Pi (<(_2,{Var C})> Var D)))
> nopos $ fromRight' $ P.parseExpr "A->B->C->D->E"
Pi (<(_,{Var A})> Pi (<(_1,{Var B})> Pi (<(_2,{Var C})> Pi (<(_3,{Var D})> Var E))))
> nopos $ fromRight' $ P.parseExpr "(A->B)"
Paren (Pi (<(_,{Var A})> Var B))
> nopos $ fromRight' $ P.parseExpr "(A->B->C)"
Paren (Pi (<(_,{Var A})> Pi (<(_1,{Var B})> Var C)))
> nopos $ fromRight' $ P.parseExpr "(A->B->C->D)"
Paren (Pi (<(_,{Var A})> Pi (<(_1,{Var B})> Pi (<(_2,{Var C})> Var D))))
> nopos $ fromRight' $ P.parseExpr "(A->B->C->D->E)"
Paren (Pi (<(_,{Var A})> Pi (<(_1,{Var B})> Pi (<(_2,{Var C})> Pi
(< 3, {Var D}) > Var E)))))
> nopos $ fromRight' $ P.parseExpr "((A->B))"
Paren (Paren (Pi (<math>\underline{\hspace{1mm}} / (<math>\underline{\hspace{1mm}} /  Ar B)))
> nopos $ fromRight' $ P.parseExpr "((A->B->C))"
Paren (Paren (Pi (<(_4,{Var A})> Pi (<(_5,{Var B})> Var C))))
> nopos $ fromRight' $ P.parseExpr "((A->B->C->D))"
Paren (Paren (Pi (<(_6,{Var A})> Pi (<(_7,{Var B})> Pi (<(_8,{Var C})> Var D)))))
> nopos $ fromRight' $ P.parseExpr "((A->B->C->D->E))"
Paren (Paren (Pi (<(_8,{Var A})> Pi (<(_9,{Var B})> Pi (<(_10,{Var
C}) > Pi (<math>[11, {Var D}] > Var E</math>))> nopos $ fromRight' $ P.parseExpr "(((A->B)))"
Paren (Paren (Paren (Pi (<(_8,{Var A})> Var B))))
> nopos $ fromRight' $ P.parseExpr "(((A->B->C)))"
Paren (Paren (Paren (Pi (<(_16,{Var A})> Pi (<(_17,{Var B})> Var C)))))
> nopos $ fromRight' $ P.parseExpr "(((A->B->C->D)))"
Paren (Paren (Paren (Pi (<( 24,{Var A})> Pi (<( 25,{Var B})> Pi
(< (26,{Var C})> Var D))))))
> nopos $ fromRight' $ P.parseExpr "(((A->B->C->D->E)))"
Paren (Paren (Paren (Pi (<( 32,{Var A})> Pi (<( 33,{Var B})> Pi
(<math>(34, {Var C}) > Pi</math> (<math>(35, {Var D}) > Var E</math>))))))> nopos $ fromRight' $ P.parseExpr "((((A->B))))"
Paren (Paren (Paren (Paren (Pi (<(_26,{Var A})> Var B)))))
> nopos $ fromRight' $ P.parseExpr "((((A->B->C))))"
Paren (Paren (Paren (Paren (Pi (<(_52,{Var A})> Pi (<(_53,{Var B})> Var C))))))
```

```
> nopos $ fromRight' $ P.parseExpr "((((A->B->C->D))))"
Paren (Paren (Paren (Paren (Pi (<(78,{Var A})> Pi (<(79,{Var B})> Pi
(< 80, {Var C})> Var D)))))))
>
```
*etc.*

I started out reducing Pire's parser and later Pi-forall's parser to the bare minimum of functions that would still show the above behaviour (or lack thereof in Pire's case initially), ie. got rid of *decls*, and lots more stuff.

Then I added some writing capabilities to Pire's parser: ran it in the *RWS (Reader-Writer-State)* monad, rather than just in the *State* monad, which allowed me sprinkle some *tell me*'s in the code, and also I added some increment function calls here and there (that would increment the state's counter for fresh variables).

I expirmented with commenting out some of the code, eg. choices of the grammar as well.

That way I found that one particular *choice* function within the local function def of *beforeBinder* in *exp-ProdOrAnnotOrParens* was at the culprit, originally:

```
beforeBinder = parens $choice [do e1 < -try (term &gt;&gt;= (\el -&gt; colon &gt;&gt; return e1))e2 < -expr return $ Colon' e1 e2
           , do e1 <- try (term >>= (\e1 -> comma >> return e1))
                e2 <- expr
                return $ Comma' e1 e2
           , Nope <$> expr]
```
I could change Pire's parsing behaviour by adding some *increments* and *tell me*'s (it just wouldn't behave like Pi-forall's parser still), like so:

```
choice [
   do
     tell "in colon branch\n"
    el <- try (term >>= (\ell_1 \rightarrow \ell_2) >> return el))
     e2 <- expr
     return $ Colon' e1 e2
, do
    tell "in comma branch\n"
   el <- try (term >>= (\ell_1 \rightarrow \ell_2) <- return el))
    e2 <- expr
    return $ Comma' e1 e2
, do
    tell "in comma branch\n"
    increment
    , Nope <$> expr
]
```
Likewise commenting out eg. the middle comma choice above (and in Pi-forall's parser) had an impact in terms of fresh variables' choice.

I was still far from real Pi-forall mimicry, no matter what I tried: where I put my increment function calls etc.: I couldn't make Pire's parser behave in Pi-forall's way. But at least that got me on the right track for understanding what's going on:

Pi-forall's parser is defined as:

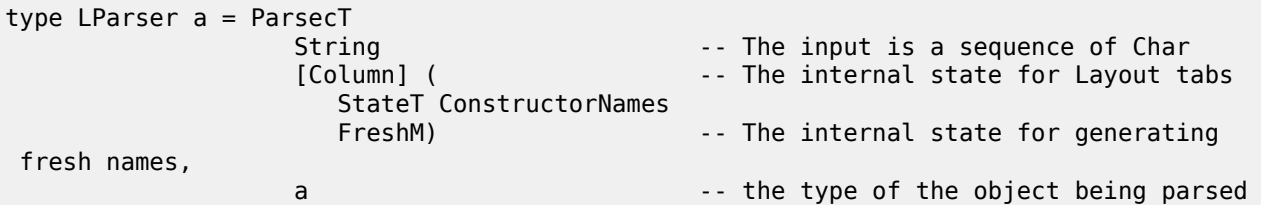

Never mind the details, just notice that that the monad transformer stack is:

```
ParsecT(…(StateT…(FreshM))
```
with *FreshM* within *ParsecT*. It is possible to use Parsec the other way around (*Parsec* inside *StateT*)

*StateT… Parsec*

it's just not done that way in Pi-forall, and the two behave differently:

the *StateT … Parsec* does backtracking for the state in case a choice fails,

the *ParsecT(…(StateT…(FreshM))* does not do (cannot do) any backtracking, cf. eg.Roman Cheplyaka' blog (author of tasty/tasty-hunit etc, hey!): [https://ro-che.info/arti](https://ro-che.info/articles/2012-01-02-composing-monads)[cles/2012-01-02-composing-monads](https://ro-che.info/articles/2012-01-02-composing-monads)

The trifecta-parser is written in this later style:

*StateT …(inner trifecta parser)*

and does backtracking. I was happy with the parser so far, (this is the style of the *Idris*' parser), and if I wouldn't want to mimic Pi-forall's behaviour, my choice of fresh vars seemed more natural.

Trifecta parsers cannot be written in a monad transformer (*TrifectaT*) style (not that I am aware of: it is not in the docs, I have never seen a Trifecta parser as a monad transformer wrapping a state, it's always the state wrapping the trifecta parser).

A reduced to the bare minimum Pi-forall grammar shows what's going on:

```
expr ->
          -- pi-type, right-associativity with the help of buildExpressionParser table
         term "->" term
         | term
term ->
         -- App
         factor @: factor
         | factor
factor -> var
           -- annotation Ann
            | "(" term ":" expr ")"
            -- Prod
            | "(" term "," expr ")"
           -- Paren
```
| "(" expr ")"

Now see, what happens when we parse A→BA→B as an *expr*: well, we must find a *term*, and in turn a *factor* then:

Oh, it starts with (, cannot just be a *var* then, but must be one of the other cases, so try them (in this order):

```
| "(" term ":" expr ")"
 | "(" term "," expr ")"
| "(" expr ")"
```
so have a look what's inside the outer parens: (A→B), and try to parse that as a term: well that's possible: (A→B) is a term (therby using some fresh vars for the pi-type found), it's just not followed by a :, so put back

in the trifecta case: backtracking clears the state as if we had never used any fresh vars for the Pi-type found

in Pi-forall's case: the fresh vars for the term / Pi-type (A→B) are used forever.

try next possibility, similar: parsing (A→B) as a term succeeds (und renders fresh vars used in the case of Pi-forall), just not followed by ,

so finally go for the last case: ( *expr* ).

This also explains, why longer arrow chains A→B→C→DA→B→C→D make a difference: use \_, \_1, \_2 in the first attempt of parsing the inner (A→B→C→D), \_3, \_4, \_5 in the second attempt, and finally return \_6,  $_{-7, -8}$ 

So how could I mimic Pi-forall's behaviour?

Well the solution was to rely on *lookAhead*:

```
choice [do { el < - try (term &gt;&gt;= ( \le 1 -&gt; colon &gt;&gt; return el) ) }; e2 <- expr ;
                return $ Colon' e1 e2
 }
          , do { lookAhead term ;
                el <- try (term >>= (\ell_1 > \ell_2) -> comma >> return el)) ;
                 e2 <- expr ;
                 return $ Comma' e1 e2
 }
           , do { lookAhead term ;
                  lookAhead term ;
                  Nope <$> expr
 }
           ]
```
If we are in the second (comma) case, we must already have tried the first case (and succeeded with term): *lookAhead* doesn't consume the input, put triggers the state's counter increment (as if no backtracking had happened)

Likewise: if we are in the third case: we must have looked at the other two case already (and found a term each time): thus call *lookAhead* twice.

OK, I am very glad, I got this sorted out, and will continue with the finishing touches for a new Pire release, soon, and turn my attention to the refactorings.

## <span id="page-18-0"></span>**Changes**

complete rewrite as of December 2017, summary of major changes and some design decisions (ordered by topic), recent and older ones:

- Pire is based on Edward Kmett's Bound library instead of Unbound, used in Pi-forall
- While an older version of Pire included Pi-forall as a library, the current one does not.

It was used for testing Pire's parser against Pi-forall's original parser at the time, and will possibly be reintroduced again.

Thus functions to translate between the various syntax representations, like untie have disappeared as well for now.

## <span id="page-18-1"></span>**concrete syntax and white space aware parsing, naming conventions**

• For every abstract syntax expression (If, say), a white space aware version (If) was given in the past, covering not only the abstract syntax essentials, but also any white in between. Necessarily these expressions (declarations, modules etc.) were complicated:

While If was defined as

If (Expr t a) (Expr t a) (Expr t a) (Annot t a)

eg., its white space aware counterpart If\_ was

```
If_ (Token 'IfTokTy t) (Expr t a) (Token 'ThenTokTy t) (Expr t a) (Token 'ElseTokTy t)
  (Expr t a) (Annot t a)
```
each of the token and subexpressions allowing for trailing white space.

expr\_ was the parser of these white space aware expressions (and still is), expr being the ordinary abstract syntax tree parser.

This naming convention applies to module names as well: Modules\_ eg. is the white space aware version of Modules, with some exceptions: WsAwareParser vs. Parser notably.

These white space aware expression (like If\_ above) turned out

• likewise nopos (no position) operates on Absy<sub>Bound</sub> (but on ConcreteSyntax<sub>Bound</sub> and Absy<sub>Unbound</sub> as well with the help of type classes): get rid of position information to make the parsers output more human readable

## <span id="page-18-2"></span>**testing**

- tasty/hunit test available in Pire/Tests.hs and Pire/FileTests.hs There are currently 340 tests in Pire/ Tests.hs and 46 tests in FileTests.hs to provide compatibility with Pi-forall
- doctests in most of the source files, run them with

```
$ doctest -isrc src/Pire/Parser/Basic.hs
```

```
$ doctest -isrc Pire.Parser.Basic
$ doctest -isrc src/Pire/Parser/*
```
eg.

• The unit tests have been moved from the src directory to their own tests directory, and are treated as a (cabal) test-suite utests, use them eg. with:

```
$ cabal configure --enable-tests
$ cabal repl utests
>>> :l tests/Tests.hs
>>> main' "*"
>>> :l tests/FileTests.hs
>>> main' "*"
```
• testing has been improved: the doctests, while in place for a while already, usage like this:

\$ find ./src -iname "\*.hs" | egrep -v -i "keepme|whatever" | xargs doctest -isrc

can now be called from a separate doctests.hs program in the tests subdir, and are part of the the cabal test-suite, they can be called togehter with:

```
$ cabal configure --enable-tests
$ cabal build
$ cabal test
```
Three tests currently: unit tests (utests), file tests (filetests), and doctests. OK, more docs to come, how to use them, but these should go in the docs section, not the changes section.

- a kind of literate programming for the docs introduced (with special // doctest ... // /doctest comments, more details in the [docs/README](https://github.com/reuleaux/pire/blob/master/docs/README.adoc#doctest_snippets) [[https://github.com/reuleaux/pire/blob/master/docs/](https://github.com/reuleaux/pire/blob/master/docs/README.adoc#doctest_snippets) [README.adoc#doctest\\_snippets\]](https://github.com/reuleaux/pire/blob/master/docs/README.adoc#doctest_snippets), ie. the other way around as extracting code snippets, as recently introduced), the idea is to have readable adoc files, with examples doctested nevertheless, cf. eg. the [Parsec chapter \[parsec.xml#parsec\\_parsers](parsec.xml#parsec_parsers)]
- The individual tests in Tests.hs pointing to precise features/requirements each, were easier to handle in case of failures, than the relatively complex file tests in FileTests.hs.

Thus more individual tests were added: there are 468 of them now (plus the 57 file tests).

#### <span id="page-19-0"></span>**t2s is handy when working on the command line**

• Working on the command line it seems most natural to work with Strings, like so

```
>>> V "a" :@ V "b"
...
>>> lam "x" $ V "a" :@ V "b"
...
>>> Ws_ (V "b") $ Ws "{-foo-}"
...
```
These are examples of String expressions

>>> :t Ws\_ (V "b") \$ Ws "{-foo-}" Ws  $(V "b")$  \$ Ws " $\{-\text{foo-}\}$ " :: Expr [Char] [Char] but the parser yields Text expressions, eg.

```
>>> nopos $ parse lambda " \setminus\setminus x . a"
Lam "x" (Scope (V (F (V "a"))))
>>> :t nopos $ parse lambda " \\ x . a"
nopos $ parse lambda " \\ x . a" :: Pire.Syntax.Ex.Ex
>>> t2s $ nopos $ parse lambda " \\ x . a"
Lam "x" (Scope (V (F (V "a"))))
>>> :t t2s $ nopos $ parse lambda " \setminus \setminus x . a"
t2s $ nopos $ parse lambda " \\ x . a" :: Expr String String
```
Yes, one *can* use : set -X0verloadedStrings on the ghci (cabal repl) command prompt, but this only so good: often enough, it's not clear what is meant by "foo" then: the String, the Text?

• This t2s conversion one wants to do with the least effort of course, and cheating at the *ermine* source code (as for many things *Bound* related as well), *bitraverse* (*Bitraversable* etc) comes in handy: once expressed, how to bitraverse the expression tree in general, the String to Text conversion of Expr t a becomes just a bitraversal with T.unpack for both: its t and a parameters.

#### <span id="page-20-0"></span>**position decoration…**

not currently implemented…

• can use bitraversal to decorate the syntax tree with (very fine grained) position information: ie. for every identifier, token, white space etc, all this after parsing. (independent of the (Pos …) info wrapped around some exprs by the parser: didn't want to completely change the parser again, and found this position info used too sparingly)

had to change tokens for this to work: every token keeps track of the string (text) parsed, in order to participate in this decoration with position info

likewise had to reintroduce white space aware constructors for Type\_, TyBool\_ etc, had removed them just recently (oh well!), because I thought I could save them with Ws\_ (Type t) Ws eg., but now we need not only the white space after the Type, but also the string (text) "Type" itself, thus Type\_ t (Ws t), ie. the t in the middle.

anyway, happy with the position decoration, watch out for bound names, though (some examples in Decorate.hs). This will hopefully not be a problem as we need to open binders (instantiate lambdas etc), as we navigate the tree.

beginning navigation in the concrete syntax tree (parsed w/ white space), more to come, likewise more explanations, examples.

- *uwrap* introduced in addition to *wrap*. *unwrap* can be simpler (rely on hoistScope ie.), recall: wrap allows bound vars to be wrapped w/ their textual representation, for they can contribute to the calculation of the position info)
- further groundwork for navigation in the white space aware syntax tree, ie. functions/classes/general approuch in Decorate.hs and Refactor.hs refined, to be continued.
- position info, ranges, and navigation in the ws aware syntax tree, and refactoring split into pieces and moved to Refactor/\*.hs
- Text2String supports modules now
- can use bifoldMap/foldMap on the decorated syntax tree (with position info ie.) to calculate ranges (similar in spirit to bitraversal), range calculation thus simplified
- first steps of walking the (ws aware) tree by line column number
- managed to even traverse ConstructorNames (use them as an applicative), by means of a poor man's traversal on sets. decorateM thus returns a module now (the old tuple version is still available as decorateM'), decorated modules can thus be treated as any other pieces of the zipper
- *Decorated* typeclass and instances introduced, and constraints for /Range/s simplified that way.

### <span id="page-21-0"></span>**pretty printing**

• made pretty printing work on T.Text only, to simplify matters, but provided printing of String Exprs/Decls/Modules etc by means of Text2String.

### <span id="page-21-1"></span>**simple exprs**

- white space aware versions of the SimpleExpr parsers introduced as well: simple\_expr, simple\_term  $etc$
- the Expr constructor Pos renamed to Position, so Pos could be used for the constructor of position info as calculated / decorated (formerly LineColumn), just this one constructor now (ie. From, To, Any-Pos merged to Pos)